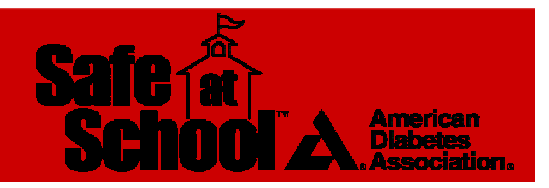

## **How to Use the Training Modules and Video Segments**

The American Diabetes Association's *Diabetes Care Tasks at School: What Key Personnel Need to Know* is a two-part training curriculum that consists of a CD containing 13 PowerPoint modules and a DVD containing corresponding video segments.

The training modules and video segments are intended to be used in conjunction with "Helping the Student with Diabetes Succeed: A Guide for School Personnel" developed by the National Diabetes Education Program (NDEP). Training participants are strongly encouraged to read the NDEP guide prior to this training in order to gain a full understanding of the requirements of appropriate school diabetes care. The NDEP guide should be available during the training.

The PowerPoint modules and video segments should be used together by a school nurse or diabetes health care professional to train non-medical school personnel in the performance of diabetes care tasks and to demonstrate how diabetes care should be carried out in the school setting. Each module has a corresponding video segment that the user can access by clicking on the specific menu selection. The entire video can be viewed at once by selecting "play all."

Although the video is primarily intended to enhance the hands-on training of those who will provide direct care to students with diabetes, the American Diabetes Association encourages use of selected segments at school staff and parent meetings to increase general diabetes awareness and knowledge.

The PowerPoint modules are available for downloading at *www.diabetes.org/schooltraining.*  Additional copies are also available on the American Diabetes Association online store at *http://store.diabetes.org*. Search the store for item code 3093-09.

NOTE: *You must have PowerPoint on your computer to view these slides.* While these modules can be viewed by clicking on the website link *we recommend that you download* them onto your computer so you can fully utilize them in a presentation.

The PowerPoint modules have two parts:

Slides to be shown to participants in the training (accessed by going to "View" on the menu bar and choosing "Slide Show", by going to "Slide View" on the menu bar and choosing "View Show", or by clicking on the slide show icon on the bottom left of the screen).

Detailed explanatory notes for the trainer that provide talking points for each slide (accessed by going to "View" on the menu bar and choosing "Notes Page").